**MP1205** 

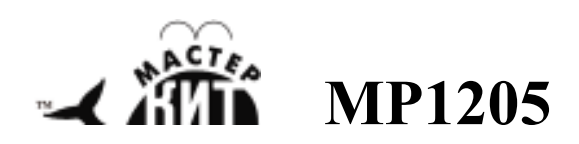

# **Спектроанализатор,**

## **10 полос**

Разработано в «Мастер Кит» http://www.masterkit.ru Поставщик: ООО «ВТФ Радиоимпэкс» Адрес: 115114, г. Москва, ул. Дербеневская, д.1. Тел. (495) 234-77-66. E-mail: infomk@masterkit.ru

#### **Рис. 1. Общий вид устройства.**

Анализатор обеспечивает отображение амплитуд частотных составляющих подаваемого на его вход сигнала и может использоваться как в составе музыкальных систем, так и отдельно от них. Внешний вид прибора представлен на Рис.1.

# **Основные технические характеристики**

Рабочее напряжение, В: 7,5…12; Потребляемая мощность, Вт, не более: 1,5; Количество полос: 10; Высота полос, в пикселях: 7; Полоса пропускания, Гц: 40…16000; Напряжение входного сигнала, В: 0…5; Возможность обновления прошивки: есть; Режимы отображения: линия, точка, пики; Габаритные размеры печатной платы, мм: 48х120х1,5;

Рабочая температура, град. Цельсия:  $+10...+45$ ;

Относительная влажность, %, не более: 35

# **Описание работы**

Входной аудио-сигнал поступает на вход устройства, где происходит его аналоговая фильтрация и цифровая обработка. Результат обработки отображается на светодиодной матрице  $10x7$ 

### **Подключение**

Схема подключения приведена на Рис.2.

|                 |    |          |        |                 |                 |        |          |        |                   |              | XS2 | <b>AUDIO</b> |  |  |  |  |  |  |  |  |  |  |
|-----------------|----|----------|--------|-----------------|-----------------|--------|----------|--------|-------------------|--------------|-----|--------------|--|--|--|--|--|--|--|--|--|--|
|                 |    |          |        |                 |                 |        |          |        |                   |              |     | <b>GND</b>   |  |  |  |  |  |  |  |  |  |  |
| XP <sub>2</sub> |    |          |        | XP <sub>1</sub> |                 | XS3    |          |        |                   |              |     |              |  |  |  |  |  |  |  |  |  |  |
| ≳<br>논<br>2     | ŏ, | σ<br>င္တ | 응      |                 | 2M <sub>2</sub> | $ON-3$ | $3 - MO$ | a<br>S | 2B<br>↽<br>ယ<br>Ń |              |     |              |  |  |  |  |  |  |  |  |  |  |
|                 |    |          | $\sim$ | $\sqrt{ }$      |                 |        |          |        |                   | $\mathbf{D}$ |     |              |  |  |  |  |  |  |  |  |  |  |

Рис.2. Схема подключения

Питание прибора подается на разъем XS3. Аналоговый сигнал подается на разъем XS2.

Разъем XP1 используется для подключения к СОМ-порту ПК для обновления прошивки. Цепи указаны, с учетом подключения к выводам стандартного разъема DB-9.

Разъем XP2 зарезервирован для использования в составе звуковой системы, временно не используется.

### **Работа с кнопками**

Кнопка SW1 используется для тестирования светодиодных матриц. Для этого необходимо удерживая кнопку подать питание на прибор. В случае исправности матриц, до отпускания кнопки загорятся все 70 светодиодов.

Кнопка SW2 используется для обновления программного обеспечения и переключения режимов работы. В рабочем режиме нажатие кнопки приводит к переключению режимов следующим образом: линии – линии с пиками – точки – линии - и т.д. Для перевода устройства в режим программирования необходимо удерживая кнопку SW2 подать питание (после подачи питания кнопку можно отпустить – устройство останется в режиме программирования).

Кнопка SW3 зарезервирована для будущего использования.

# 35 **Заставка**

В случае длительного отсутствия аудио сигнала (примерно 10 секунд) включится заставка в виде букв "Zz".

### **Обновление прошивки**

Программирование вошедшего в этот режим устройства осуществляется программой flasher.exe (настройки: тип микросхемы - AT Mega16  $0.5k$ boot, соединение – ComY, 9600, где Y-номер порта, к которому подключено устройство), в которой необходимо проверить соединение (нажать кнопку "Проверка связи") и в случае успешного результата запустить программирование (кнопка "Запись"), выбрав файл MP1205\_ХХ.cod (Рис.3).

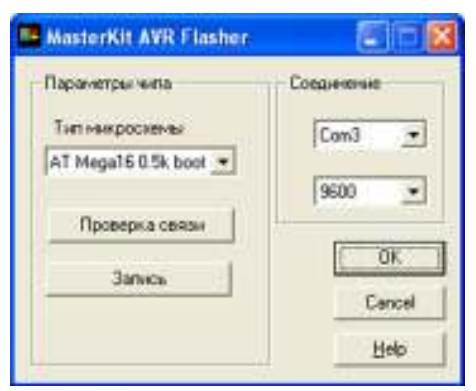

Рис.3 flasher.exe

### **ЕСЛИ УСТРОЙСТВО НЕ РАБОТАЕТ:**

- 1. Визуально проверьте устройство на наличие повреждения.
- 2. Проверьте подключение к компьютеру через USBпорт.
- 3. Проверьте правильность подключения питания, датчиков, внешних светодиодных лент.

#### **ПРЕТЕНЗИИ ПО КАЧЕСТВУ НЕ ПРИНИМАЮТСЯ, ЕСЛИ:**

Неработоспособность вызвана повреждением устройства или неправильной подачей напряжения питания.

### **Возникающие проблемы можно обсудить на конференции нашего сайта:**

### **http://www.masterkit.ru**

**Вопросы можно задать по e-mail:** 

### **infomk@masterkit.ru**

### **Все блоки протестированы специалистами отдела «МАСТЕР КИТ»**